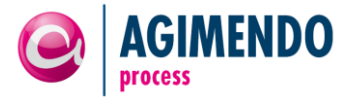

# **AGIMENDO.process**

### Customizing Guide

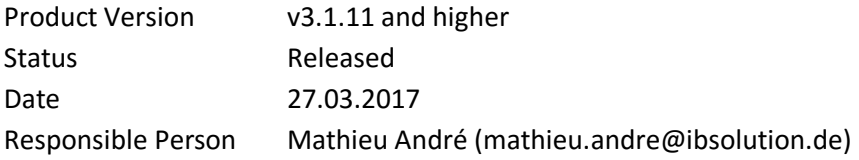

### **Summary**

This release note is a summary of customizing options to adopt AGIMENDO.process to customer needs without modifying existing code. For further information please refer to the user manual. This documentation is provided by the development department of the IBsolution GmbH.

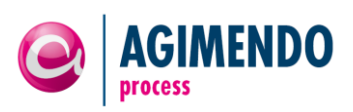

# <span id="page-1-0"></span>1. Table of Contents

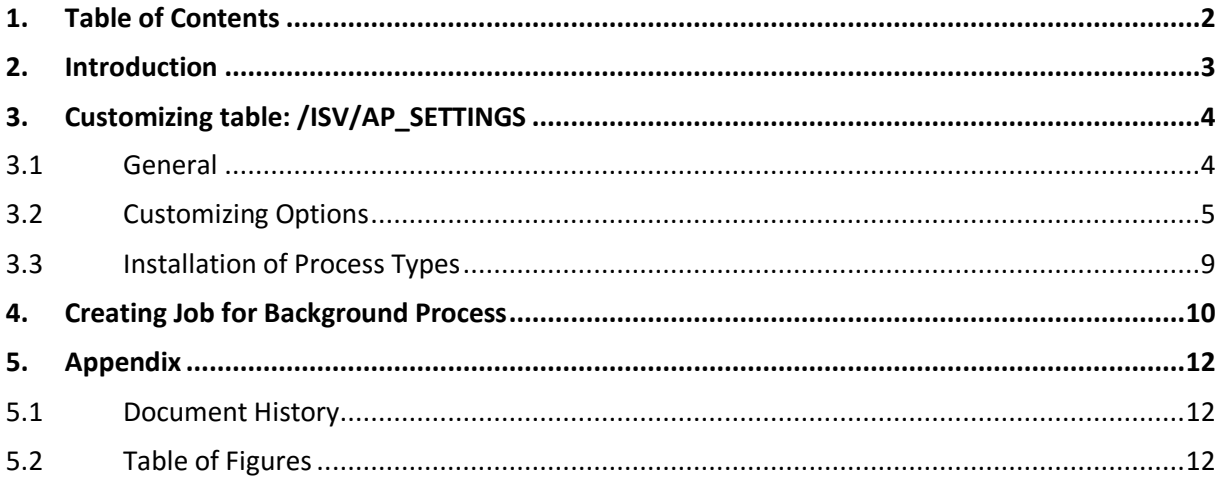

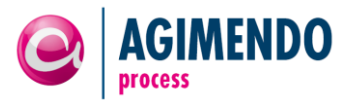

### <span id="page-2-0"></span>**2. Introduction**

AGIMENDO.process has been developed to easily design and administrate planning processes in an SAP BI-IP (integrated planning) project.

It provides the functionality to design a process and its responsibilities (such as controllers and planers) and to execute the designed process and even configure it during runtime.

AGIMENDO.process consists of a bundle of SAP WebDynpro ABAP applications and serves as an abstract and user-friendly layer to administrate the planning process in BI-IP.

The application will be delivered as an SAP ABAP transport request that contains all necessary objects. After importing the transport request and running through the installation procedure the application components can be called directly via URL or could be integrated to a portal.

This documentation will guide you through customizing the application.

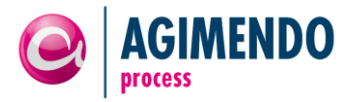

## <span id="page-3-0"></span>**3. Customizing table: /ISV/AP\_SETTINGS**

#### <span id="page-3-1"></span>3.1 General

The package /ISV/AGIM\_PC contains a table named "/ISV/AP\_SETTINGS". This table covers nearly all customizing options for the process control application.

The table contains two columns: NAME and VALUE. In the NAME column, you find the customizing keys below. The settings can be maintained in the VALUE column.

**Do not delete customizing entries** – even if you do not need them. Clear the corresponding value to an unused key instead.

Please set all relevant customizing options by running the program /ISV/AP\_CONFIG\_INSTALL (Figure [1](#page-3-2) and [Figure 2\)](#page-4-1):

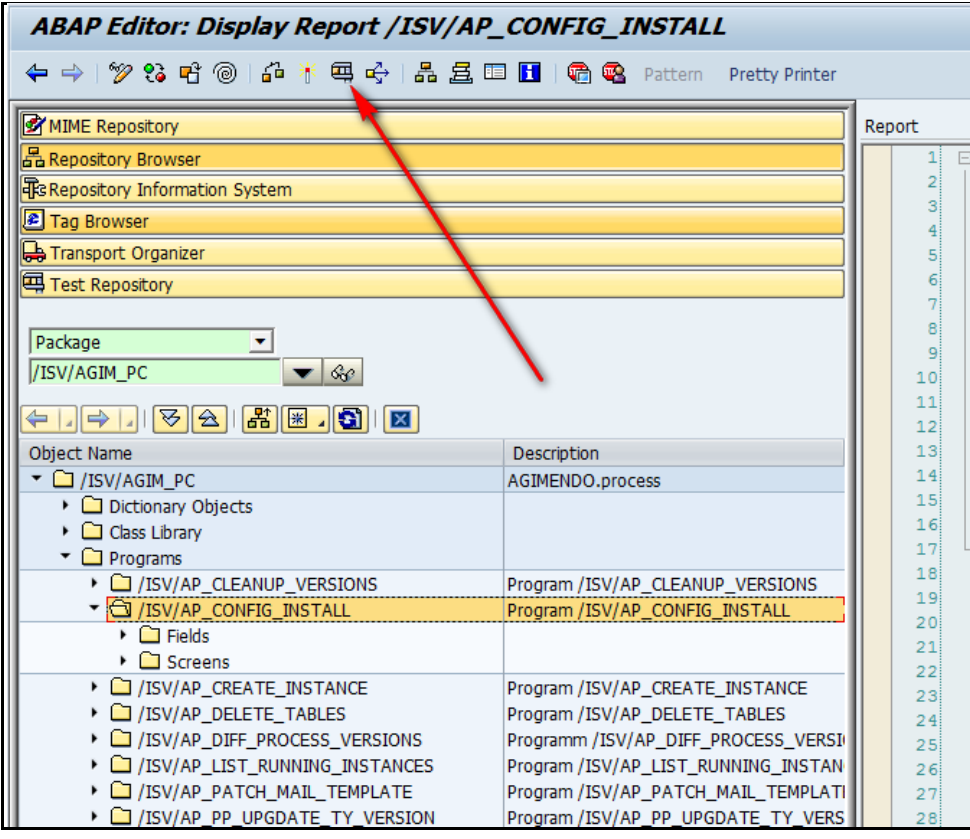

<span id="page-3-2"></span>*Figure 1. Run program /ISV/AP\_CONFIG\_INSTALL*

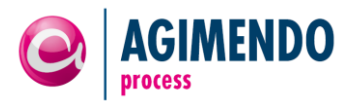

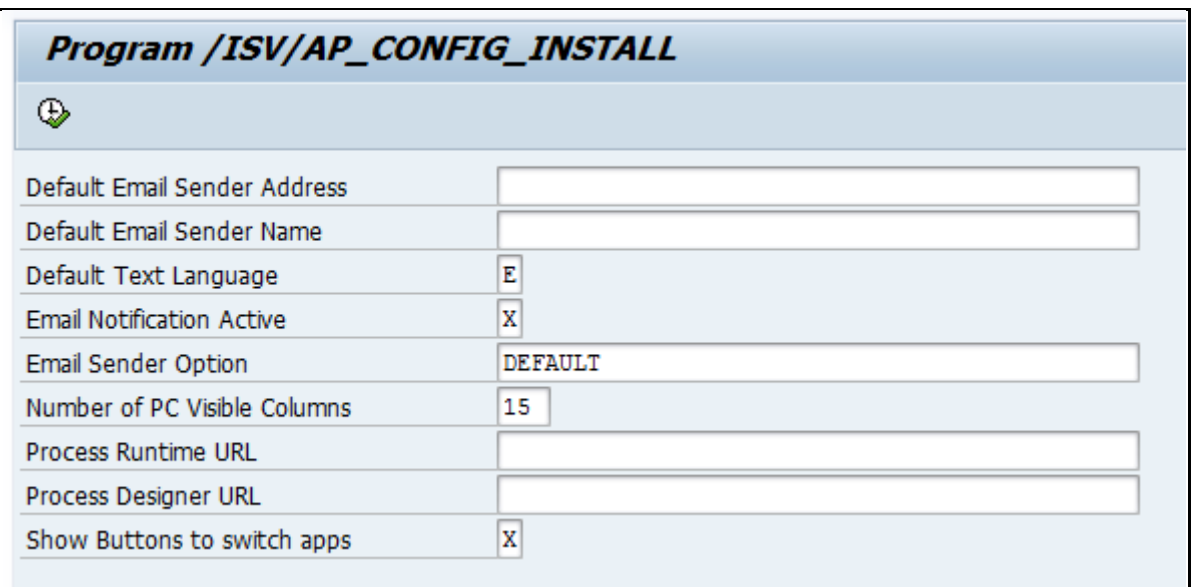

*Figure 2. Set customizing options via program /ISV/AP\_CONFIG\_INSTALL*

# <span id="page-4-1"></span><span id="page-4-0"></span>3.2 Customizing Options

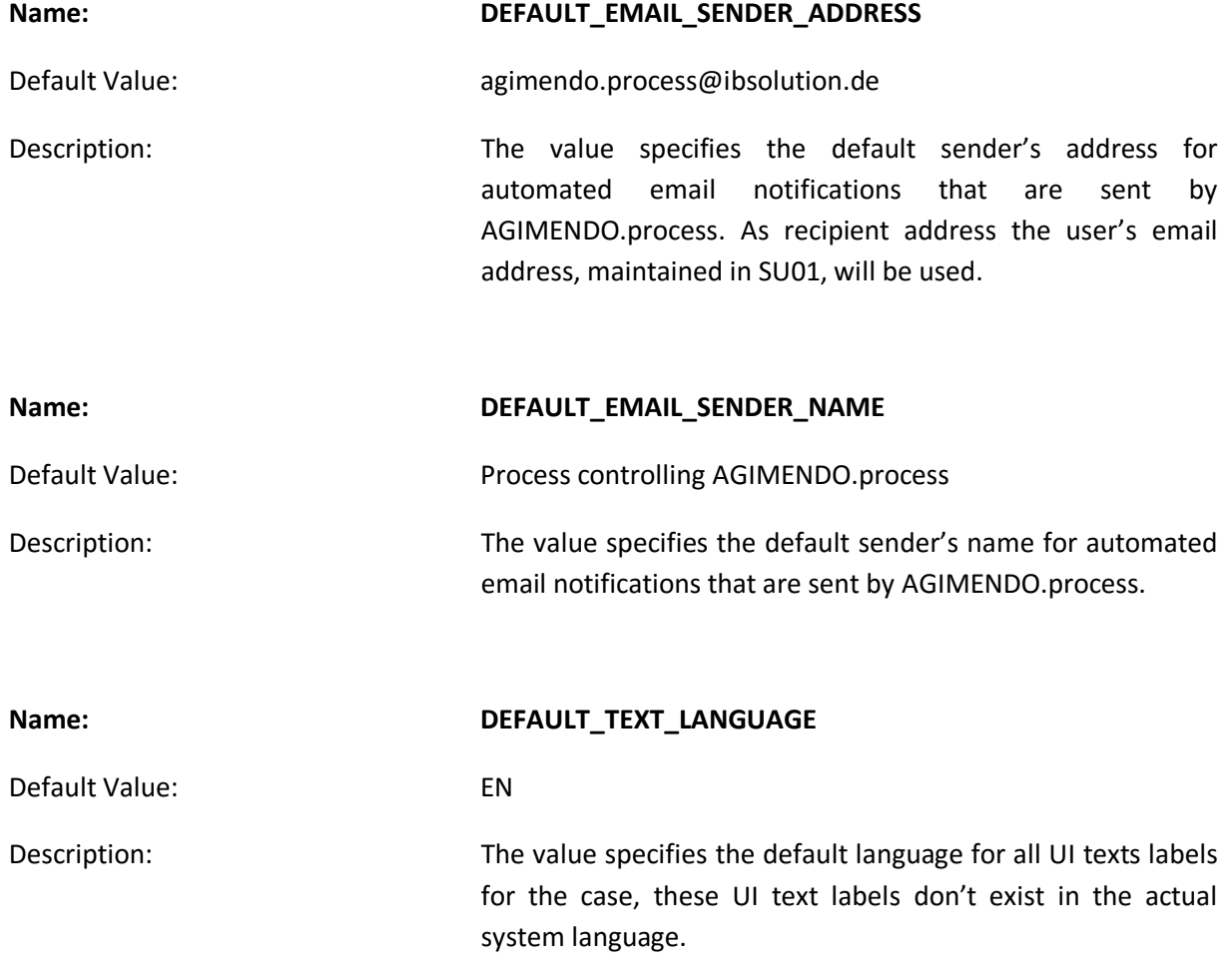

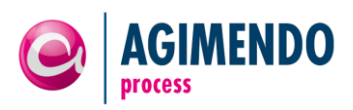

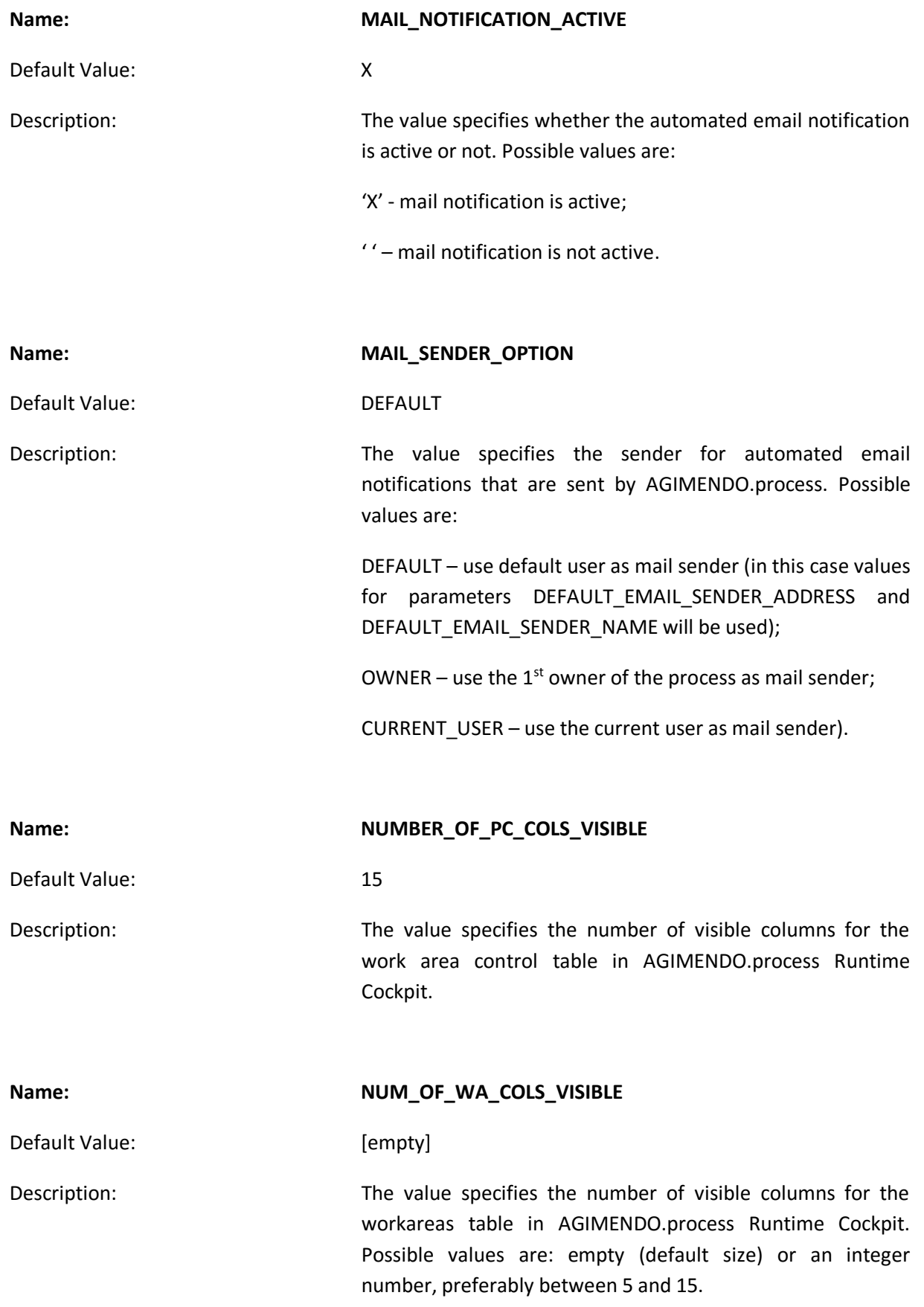

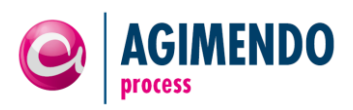

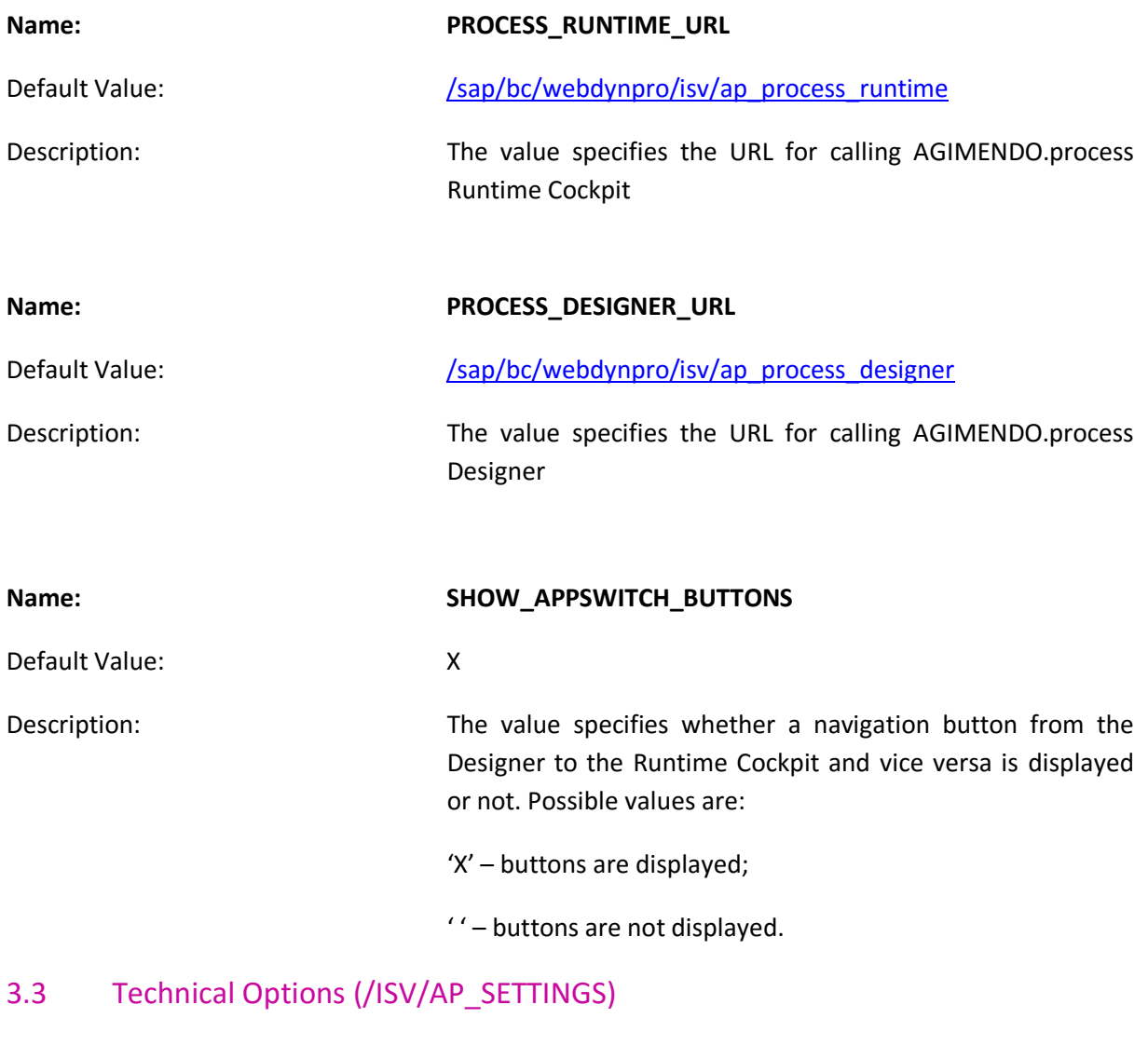

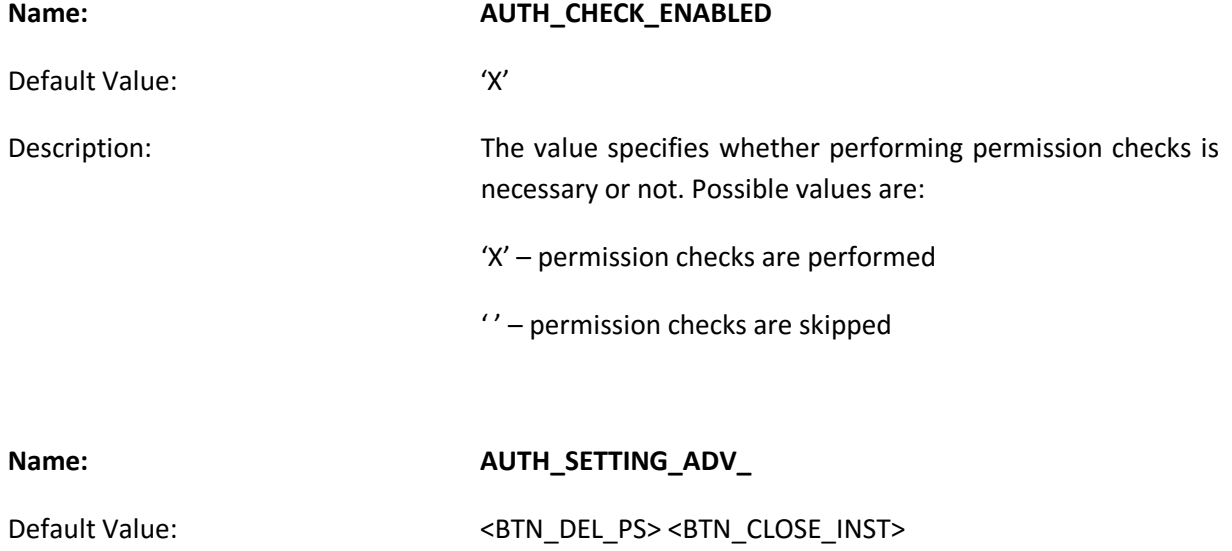

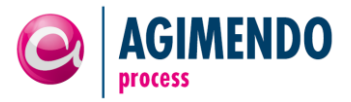

Description: The value specifies which button should be active according to the /ISV/APC3 permission object (Activity 70). Possible values are:

<BTN\_DEL\_PS> – "Delete Process" button (in Designer)

<BTN\_CLOSE\_INST> – "Close instance" button (in Runtime)

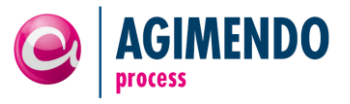

#### <span id="page-8-0"></span>3.4 Installation of Process Types

AGIMENDO.process needs process step definitions. These process templates are called "Process Types". To install the provided process types you have to execute the following programs.

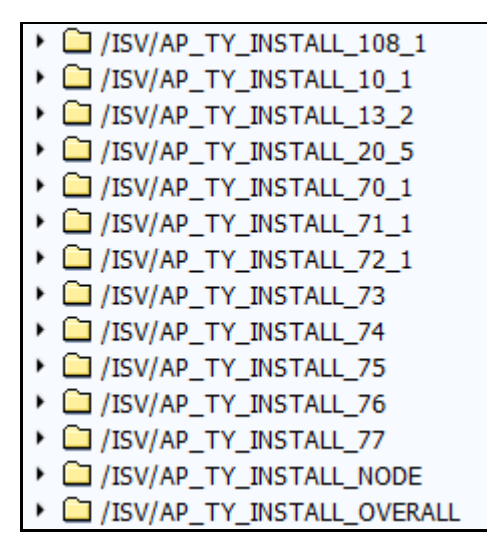

*Figure 3: List of currently shipped process type install scripts*

<span id="page-8-1"></span>Each listed program with the naming convention /ISV/AP\_TY\_INSTALL\_XX\_Y installs a single process type in a specific version. For example, the program /ISV/AP\_TY\_INSTALL\_10\_1 installs the process type with the ID 10 in version 1. While executing the program, you are requested to define the target ID of the new process type. **Please, install in any case the Overall process type (program /ISV/AP\_TY\_INSTALL\_OVERALL) and Intermediate Node process type (program /ISV/AP\_TY\_INSTALL\_NODE) with default target IDs.**

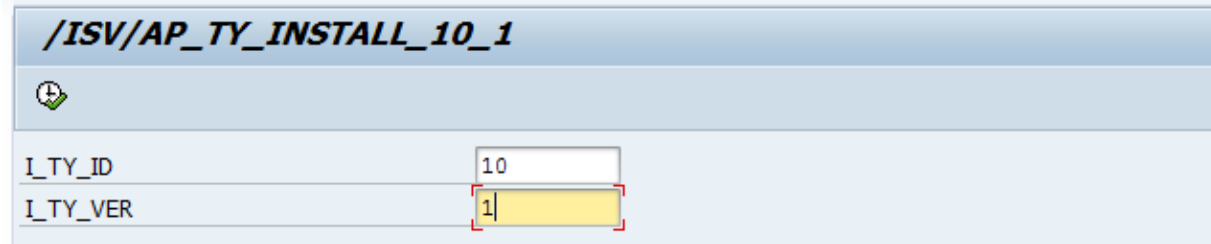

*Figure 4: Install process type 10 version 1*

<span id="page-8-2"></span>Each process type can only exist once, so if you like to install a process type twice (for example to modify a process type and keep the original one) you have to define a new process type ID). For custom process types please use an ID greater than 100.

The currently shipped process types are

- Overall ("Root") process (1)
- Intermediate ("Node") process (5)
- Planning process (10)
- Planning process with FC (13) Automatic start with a configured workdays offset
- Process chain (20)

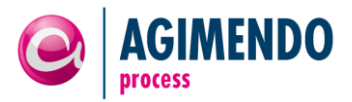

- Data completeness check (70) needs user exit coding
- Conditional process chain (71) needs gate in another process to enable process chain start
- Conditional data completeness check (72) needs gate in another process to enable check
- Manual check (74)
- Manual check with view action (75) only the view action is visible in the cockpit
- Manual check with check action (76) view and check actions are visible in the cockpit
- Manual check with restart action (77) view and restart action are visible in the cockpit
- AGIMENDO.edit manual check (108) requires AGIMENDO.edit

#### 3.5 Installation of Triggered Actions (Events)

In order to use events with the background job described in the next section, please execute the report /ISV/AP\_TRACT\_INSTALL. This report will add the basic configuration options for the events to be used.

#### <span id="page-9-0"></span>**4. Transport ID Number Range**

In order to use the AGIMENDO.process transport manager, the number range /ISV/APTID used to identify the multiple transport must have an interval as shown in the following screenshot. If not, no new transport can be created.

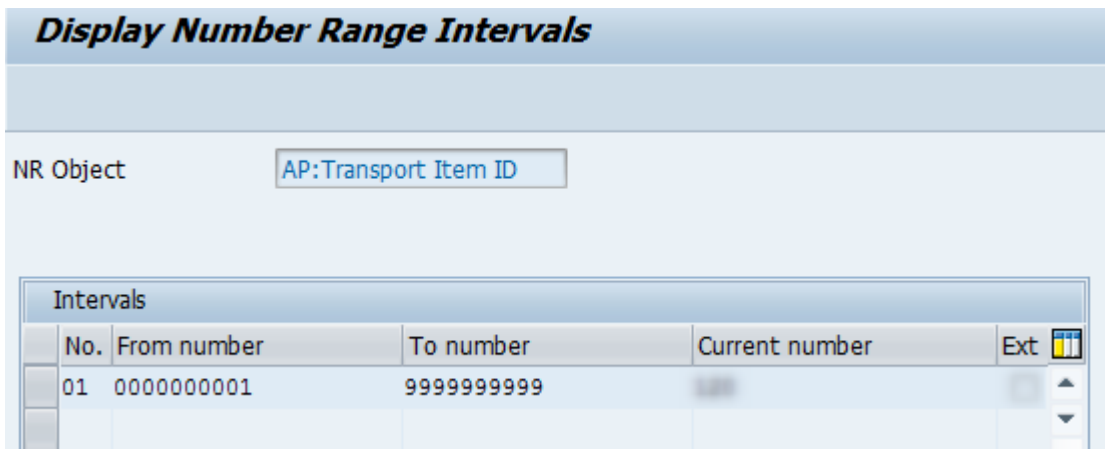

*Figure 5: /ISV/APTID number range interval*

## **5. Creating Job for Background Process**

To enable the background for process triggered events to run, you have to insert a new job to execute the program /ISV/AP\_EVENT\_SERVICE. To perform so, run the Job-Wizard of the transaction sm36.

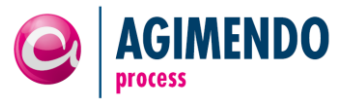

The program should run every day (at least every working day) and normally in the morning before start of work. Depending on your process configurations and how you are planning to use the event trigger you can also let the program run once an hour.

Every run of the program /ISV/AP\_EVENT\_SERVICE checks if there is an event to be executed.

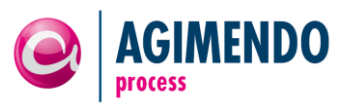

# <span id="page-11-0"></span>**6. Appendix**

## <span id="page-11-1"></span>6.1 Document History

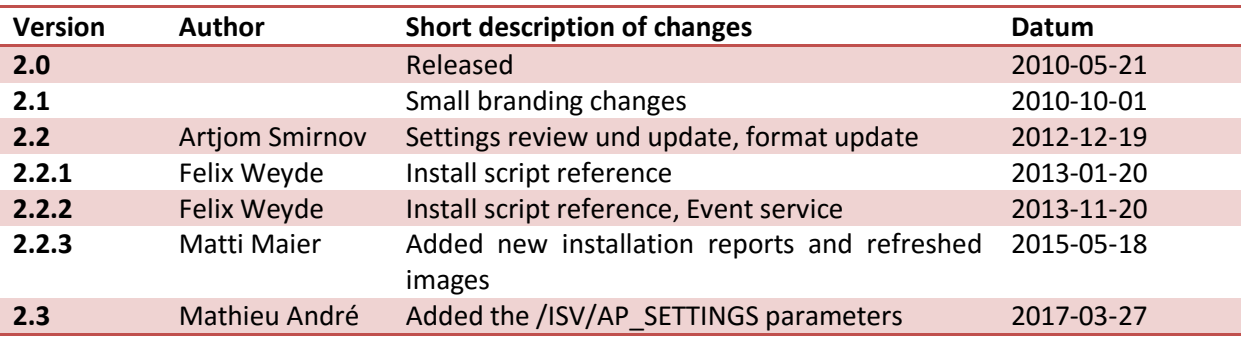

# <span id="page-11-2"></span>6.2 Table of Figures

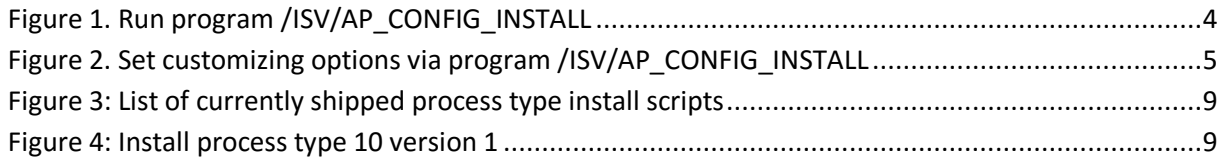